**Getting Started** Einführung Prise en Main Cómo Empezar Guida Introduttiva  $\lambda$ /7

#### セットアップガイド

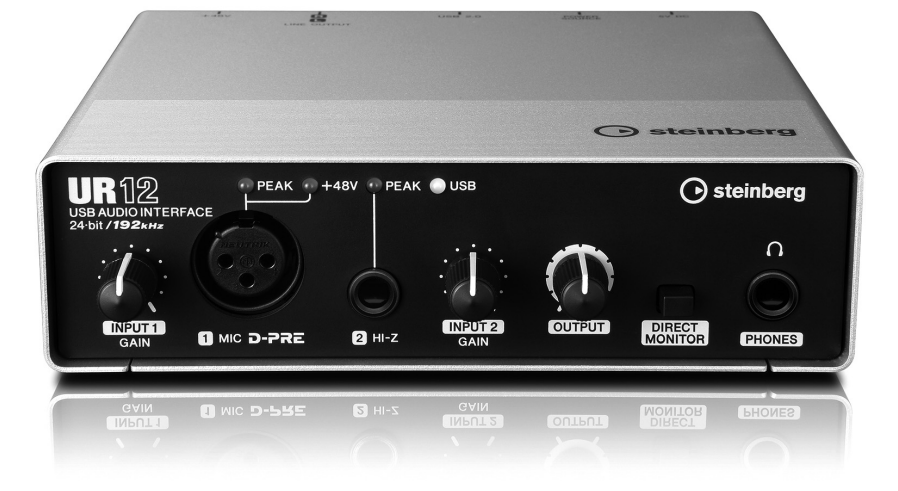

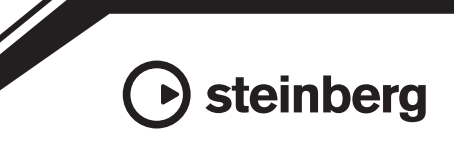

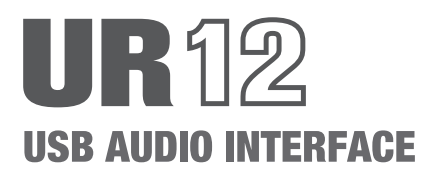

# **Inhalt**

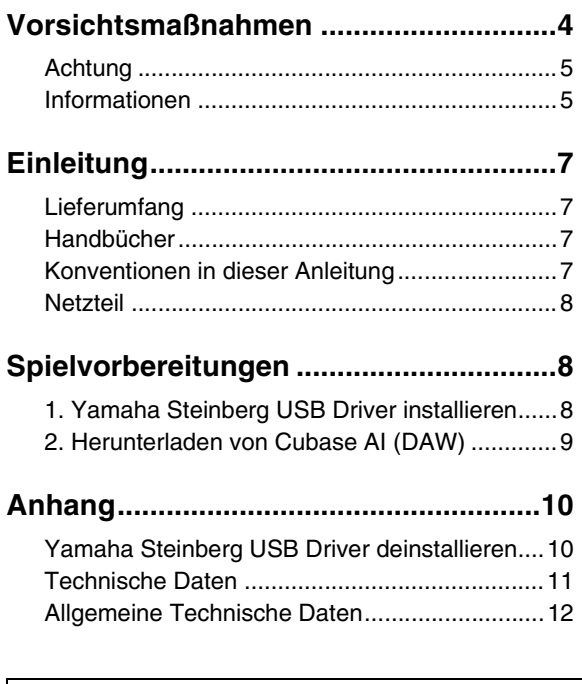

Genaue Anweisungen und Informationen zu den Funktionen des Produkts finden Sie im Benutzerhandbuch auf der CD-ROM der TOOLS for UR12.

# <span id="page-2-0"></span>**Vorsichtsmaß**nahmen

### **nahmen BITTE SORGFÄLTIG DURCHLESEN, EHE SIE FORTFAHREN**

Bitte heben Sie dieses Handbuch sorgfältig auf, damit Sie später einmal nachschlagen können.

## **WARNUNG**

**Beachten Sie stets die nachfolgend beschriebenen Vorsichtsmaßnahmen, um mögliche schwere Verletzungen oder sogar tödliche Unfälle infolge eines elektrischen Schlags, von Kurzschlüssen, Feuer oder anderen Gefahren zu vermeiden. Zu diesen Vorsichtsmaßnahmen gehören die folgenden Punkte, die jedoch keine abschließende Aufzählung darstellen:**

#### **Öffnen verboten!**

• Dieses Gerät enthält keine vom Anwender zu wartenden Teile. Versuchen Sie nicht, das Gerät zu öffnen oder die inneren Komponenten zu entfernen oder auf irgendeine Weise zu ändern. Sollte einmal eine Fehlfunktion auftreten, so nehmen Sie es sofort außer Betrieb und lassen Sie es von einem qualifizierten Yamaha-Kundendiensttechniker prüfen.

#### **Vorsicht mit Wasser**

- Achten Sie darauf, dass das Gerät nicht durch Regen nass wird, verwenden Sie es nicht in der Nähe von Wasser oder unter feuchten oder nassen Umgebungsbedingungen und stellen Sie auch keine Behälter (wie z. B. Vasen, Flaschen oder Gläser) mit Flüssigkeiten darauf, die herausschwappen und in Öffnungen hineinfließen könnten. Wenn eine Flüssigkeit wie z. B. Wasser in das Gerät gelangt, ziehen Sie sofort das USB-Kabel am Computer heraus. Lassen Sie das Gerät anschließend von einem qualifizierten Yamaha-Kundendiensttechniker überprüfen.
- Sie sollten USB-Kabel niemals mit nassen Händen anschließen oder herausziehen.

#### **Brandschutz**

• Stellen Sie keine brennenden Gegenstände (z.B. Kerzen) auf dem Gerät ab. Ein brennender Gegenstand könnte umfallen und einen Brand verursachen.

#### **Falls Sie etwas Ungewöhnliches am Gerät bemerken**

• Wenn eines der folgenden Probleme auftritt, ziehen Sie sofort das USB-Kabel am Computer heraus. Lassen Sie das Gerät anschließend von einem qualifizierten Yamaha-Kundendiensttechniker überprüfen.

- Das Gerät sondert ungewöhnliche Gerüche oder Rauch ab.
- Ein Gegenstand ist in das Gerät gefallen.
- Während der Verwendung des Geräts kommt es zu einem plötzlichen Tonausfall.

# **VORSICHT**

**Beachten Sie stets die nachstehend aufgelisteten grundsätzlichen Vorsichtsmaßnahmen, um mögliche Verletzungen beiIhnen oder anderen Personen oder aber Schäden am Gerät oder an anderen Gegenständen zu vermeiden. Zudiesen Vorsichtsmaßnahmen gehören die folgenden Punkte, die jedoch keine abschließende Aufzählung darstellen:**

#### **Aufstellort**

- Achten Sie auf einen sicheren Stand des Geräts, um ein unabsichtliches Umstürzen zu vermeiden.
- Platzieren Sie das Gerät nicht an einem Ort, an dem es in Kontakt mit korrosiven Gasen oder salzhaltiger Luft gelangen könnte. Dadurch kann es zu Fehlfunktionen kommen.
- Entfernen Sie alle angeschlossenen Kabel, bevor Sie das Gerät bewegen.

#### **Verbindungen**

• Bevor Sie das Gerät mit anderen Geräten verbinden, ziehen Sie das USB-Kabel am Computer heraus. Stellen Sie zunächst alle Lautstärkeregler an denGeräten auf Minimum, bevor Sie die Geräte ein- oder ausschalten.

#### **Wartung**

• Ziehen Sie das USB-Kabel am Computer heraus, wenn Sie das Gerät reinigen.

#### **Vorsicht bei der Handhabung**

- Stützen Sie sich nicht mit dem Körpergewicht auf dem Gerät ab, und stellen Sie keine schweren Gegenstände darauf ab. Üben Sie keine übermäßige Gewalt auf Tasten, Schalter oder Stecker aus.
- Benutzen Sie das Gerät, Lautsprecher oder Kopfhörer nicht über längere Zeit mit zu hohen oder unangenehmen Lautstärken. Hierdurch können bleibende Hörschäden entstehen. Falls Sie Gehörverlust bemerken oder ein Klingeln im Ohr feststellen, lassen Sie sich von Ihrem Arzt beraten.

**Yamaha haftet nicht für Schäden, die auf eine nicht ordnungsgemäße Bedienung oder Änderungen am Gerät zurückzuführen sind, oder fürden Verlust oder die Zerstörung von Daten.**

### <span id="page-3-0"></span>**ACHTUNG**

Um die Möglichkeit einer Fehlfunktion oder Beschädigung des Produkts, der Beschädigung von Daten oder anderem Eigentum auszuschließen, befolgen Sie die nachstehenden Hinweise.

#### **■ Handhabung und Pflege**

- Verwenden Sie das Gerät nicht in der Nähe eines Fernsehgeräts, eines Radios, einer Stereoanlage, eines Mobiltelefons oder anderer elektrischer Geräte. Anderenfalls können durch das Gerät oder die anderen Geräte Störgeräusche entstehen.
- Setzen Sie das Gerät weder übermäßigem Staub oder Vibrationen noch extremer Kälte oder Hitze aus (beispielsweise direktem Sonnenlicht, in der Nähe einer Heizung oder tagsüber in einem Fahrzeug), um mögliche Gehäuseverformung, instabilen Betrieb oder Beschädigung der eingebauten Komponenten zu vermeiden.
- Stellen Sie keine Gegenstände aus Vinyl, Kunststoff oder Gummi auf dem Gerät ab, da andernfalls das Bedienfeld verfärbt werden könnte.
- Verwenden Sie zur Reinigung des Geräts ein trockenes und weiches Tuch. Verwenden Sie keine Verdünnung, Lösungsmittel oder Reinigungsflüssigkeiten oder mit chemischen Substanzen imprägnierte Reinigungstücher.
- Im Gerät kann aufgrund von drastischen Änderungen der Umgebungstemperatur Kondensation auftreten – wenn das Gerät z. B. von einem Ort zum anderen transportiert oder die Klimaanlage ein- oder ausgeschaltet wird. Die Verwendung des Geräts bei auftretender Kondensation kann Schäden verursachen. Wenn es Grund zur Annahme gibt, dass Kondensation aufgetreten sein könnte, lassen Sie das Gerät für mehrere Stunden ausgeschaltet, bis die Kondensation vollständig abgetrocknet ist.
- Beim Einschalten Ihres Audiosystems sollten Sie den Leistungsverstärker immer ALS LETZTES einschalten, um Schäden an den Lautsprechern zu vermeiden. Beim Ausschalten sollte der Aktivverstärker aus demselben Grund ZUERST ausgeschaltet werden.
- Diese Disc, auf der sich die Software befindet, ist nicht zur Verwendung mit einem Audio-/Videosystem gedacht (CD-Player, DVD-Player usw.). Verwenden Sie die Disc ausschließlich auf einem Computer.
- Ziehen Sie immer das USB-Kabel vom Computer ab, oder schalten Sie ihn aus, falls das Gerät nicht in Gebrauch ist.

#### **■ Anschlüsse**

• Die XLR-Buchsen sind wie folgt beschaltet (IEC60268 Standard): Pin 1: Masse, Pin 2: Signal (+) und Pin 3: kalt (–).

### <span id="page-3-1"></span>**Informationen**

#### **■ Hinweise zum Urheberrecht**

- Die auf der CD-ROM "TOOLS for UR12" enthaltene Software und deren Urheberrechte sind alleiniges Eigentum der Yamaha Corporation.
- Diese Bedienungsanleitung ist alleiniges, urheberrechtliches Eigentum der Yamaha Corporation.
- Das Kopieren der Software und die Vervielfältigung dieser Bedienungsanleitung als Ganzes oder in Teilen sind nur mit ausdrücklicher schriftlicher Genehmigung des Herstellers erlaubt.
- Dieses Produkt enthält und bündelt Computerprogramme und Inhalte, die von Steinberg Media Technologies GmbH und Yamaha urheberrechtlich geschützt sind oder für die Steinberg Media Technologies GmbH sowie Yamaha die Lizenz zur Benutzung der urheberrechtlich geschützten Produkte von Dritten besitzen. Dieses urheberrechtlich geschützte Material umfasst ohne Einschränkung sämtliche Computersoftware, Styles-Dateien, MIDI-Dateien, WAVE-Daten, Musikpartituren und Tonaufzeichnungen. Jede nicht genehmigte Benutzung von solchen Programmen und Inhalten, die über den persönlichen Gebrauch hinausgeht, ist nach geltenden Gesetzen nicht gestattet. Jede Verletzung des Urheberrechts wird strafrechtlich verfolgt. DAS ANFERTIGEN, WEITERGEBEN ODER VERWENDEN ILLEGALER KOPIEN IST VERBOTEN.

#### **■ Über dieses Handbuch**

- Die in dieser Anleitung enthaltenen Abbildungen und Bildschirmdarstellungen dienen nur anschaulichen Zwecken.
- Die Steinberg Media Technologies GmbH und die Yamaha Corporation übernehmen keinerlei Garantie hinsichtlich der Nutzung dieser Software und der dazugehörigen Dokumentation und können nicht für die Folgen der Nutzung dieses Handbuchs und der Software verantwortlich gemacht werden.
- Windows ist in den USA und anderen Ländern ein eingetragenes Warenzeichen der Microsoft® Corporation.
- Apple, Mac, Macintosh und iPad sind in den USA und anderen Ländern als Warenzeichen von Apple Inc. eingetragen.
- Steinberg und Cubase sind eingetragene Warenzeichen der Steinberg Media Technologies GmbH.
- Die in diesem Handbuch erwähnten Firmen- und Produktnamen sind Warenzeichen bzw. eingetragene Warenzeichen der betreffenden Firmen.
- Software kann ohne vorherige Ankündigung überarbeitet und aktualisiert werden.

Die Nummer des Modells, die Seriennummer, der Leistungsbedarf usw. sind auf dem Typenschild, das sich auf der Unterseite des Geräts befindet, oder in der Nähe davon angegeben. Sie sollten diese Seriennummer an der unten vorgesehenen Stelle eintragen und dieses Handbuch als dauerhaften Beleg für Ihren Kauf aufbewahren, um im Fall eines Diebstahls die Identifikation zu erleichtern.

#### **Modell Nr.**

**Seriennr.**

(bottom\_de\_01)

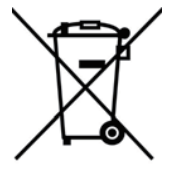

Befindet sich dieses Symbol auf den Produkten, der Verpackung und/oder beiliegenden Unterlagen, so sollten benutzte elektrische Geräte nicht mit dem normalen Haushaltsabfall entsorgt werden.

In Übereinstimmung mit Ihren nationalen Bestimmungen und den Richtlinien 2002/96/EC bringen Sie alte Geräte bitte zur fachgerechten Entsorgung, Wiederaufbereitung und Wiederverwendung zu den entsprechenden Sammelstellen.

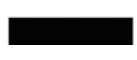

Durch die fachgerechte Entsorgung der Elektrogeräte helfen Sie, wertvolle Ressourcen zu schützen, und verhindern mögliche negative Auswirkungen auf die menschliche Gesundheit und die Umwelt, die andernfalls durch unsachgerechte Müllentsorgung auftreten könnten.

Für weitere Informationen zum Sammeln und Wiederaufbereiten alter Elektrogeräte kontaktieren Sie bitte Ihre örtliche Stadt- oder Gemeindeverwaltung, Ihren Abfallentsorgungsdienst oder die Verkaufsstelle der Artikel.

#### **[Information für geschäftliche Anwender in der Europäischen Union]**

Wenn Sie Elektrogeräte ausrangieren möchten, kontaktieren Sie bitte Ihren Händler oder Zulieferer für weitere Informationen.

#### **[Entsorgungsinformation für Länder außerhalb der Europäischen Union]**

Dieses Symbol gilt nur innerhalb der Europäischen Union. Wenn Sie solche Artikel ausrangieren möchten, kontaktieren Sie bitte Ihre örtlichen Behörden oder Ihren Händler und fragen Sie nach der sachgerechten Entsorgungsmethode.

(weee\_eu\_de\_01)

# <span id="page-5-0"></span>**Einleitung**

### <span id="page-5-1"></span>**Lieferumfang**

Im Lieferumfang dieses Produkts sind die folgenden Dinge enthalten. Vergewissern Sie sich nach dem Öffnen des Pakets, dass alle unten aufgelisteten Teile vorhanden sind.

- UR12 Haupteinheit
- CD-ROM TOOLS for UR12
- Einführung (dieses Heft)
- CUBASE AI DOWNLOAD INFORMATION (gedruckt)
- USB-Kabel

### **Inhalt der Discs**

Die TOOLS for UR12 CD-ROM enthält Folgendes.

#### **Yamaha Steinberg USB Driver**

Diese Software ermöglicht die Kommunikation zwischen Gerät und Computer. Achten Sie darauf, sie zu installieren, bevor Sie das Gerät erstmals nutzen.

#### **Benutzerhandbuch (PDF)**

Die Datei [UR12\_OperationManual\_de.pdf] (Deutsches Benutzerhandbuch) befindet sich im Ordner [Documentation]. Ziehen Sie die Datei auf Ihren Schreibtisch/Desktop.

#### **HINWEIS**

Um PDF-Dateien anzeigen zu können, müssen Sie Adobe Reader auf Ihrem Computer installieren. Die neueste Version können Sie von der folgenden Website herunterladen. http://www.adobe.com/

### <span id="page-5-2"></span>**Handbücher**

### **Einführung (dieses Heft)**

Lesen Sie dieses Handbuch, wenn Sie das Gerät einrichten. Wenn Sie die Einrichtung anhand dieses Handbuchs abgeschlossen haben, lesen Sie das Benutzerhandbuch.

### **Benutzerhandbuch**

Dies ist auf der CD-ROM TOOLS for UR12 enthalten. Lesen Sie sich dieses Handbuch durch, um sich mit der Verwendung der Produktfunktionen vertraut zu machen.

### <span id="page-5-3"></span>**Konventionen in dieser Anleitung**

#### **Windows oder Mac**

Wenn die Bedienvorgänge oder Erläuterungen für nur eine der Plattformen gelten, Windows oder Mac, wird dies im Handbuch ausdrücklich angegeben. Wenn die Plattformen nicht erwähnt werden, gelten die Bedienvorgänge oder Erläuterungen sowohl für Windows als auch für Mac.

#### **Vorgehensweise**

Einige Bedienvorgänge sind im Handbuch mit einem Pfeil ("→") markiert. Zum Beispiel gibt der Pfad [Geräte] → [Geräte konfigurieren…] → [Einstellungen…] an, dass Sie die Bedienvorgänge in der folgenden Reihenfolge ausführen sollten.

- **1.** Klicken Sie auf das Menü [Geräte].
- **2.** Wählen Sie die Option [Geräte konfigurieren].
- **3.** Wählen Sie die Schaltfläche [Einstellungen].

#### **Cubase**

Der Ausdruck "Cubase" in diesem Handbuch bezieht sich auf sämtliche Cubase-Programme und -Versionen (außer Cubase LE). Wenn eine spezifische Version angezeigt ist, wird diese Version im Text beschrieben.

#### **Bildschirmdarstellungen**

Dieses Handbuch verwendet vorwiegend Screenshots von Windows. Es werden jedoch Mac-Screenshots verwendet, wenn die Anweisungen der Funktion nur für Mac gelten. Außerdem verwendet dieses Handbuch Screenshots von Cubase 7.5. Falls Sie eine andere Cubase-Version verwenden, unterscheiden sich die Screenshots möglicherweise von Ihrer Bildschirmanzeige. Näheres finden Sie in den Cubase-Handbüchern (PDF), die Sie über das Menü [Help] aufrufen können.

#### **Versionsangaben**

Die Buchstaben "x.x.x" und "x.xx" stehen für die Versionsnummer.

### <span id="page-6-0"></span>**Netzteil**

#### **Stromversorgung über USB-Bus**

Der UR12 ist ein über den USB-Bus betriebenes Gerät, das bei Anschluss an einen Host-Computer per USB-Kabel mit Strom versorgt werden kann. Das Gerät schaltet sich automatisch ein, wenn das Gerät über ein USB-Kabel mit einem Computer verbunden wird, und es schaltet sich aus, wenn das Gerät wieder vom Computer getrennt wird.

#### **Externe Stromversorgung**

Das Gerät lässt sich auch durch Anschluss eines USB-Netzadapters oder eines mobilen USB-Akkus am Anschluss [5V DC] an der Rückseite betreiben.

#### **ACHTUNG**

Beim Einschalten Ihres Audiosystems sollten Sie den Leistungsverstärker immer ZULETZT einschalten. Beim Ausschalten muss der Verstärker ZUERST ausgeschaltet werden.

#### **HINWEIS**

Der Anschluss [5V DC] wird nur für die Stromversorgung verwendet. Der Anschluss [USB 2.0] wird auch für die Übertragung digitaler Audiodaten verwendet.

<span id="page-6-1"></span>**Spielvorbereitungen beiden Einrichtungsvorgänge**<br>Die folgenden beiden Einrichtungsvorgänge sind erforderlich, bevor Sie das Gerät zusammen mit einem Computer verwenden können.

1. Yamaha Steinberg USB Driver installieren 2. Herunterladen von Cubase AI (DAW)

### <span id="page-6-2"></span>**1. Yamaha Steinberg USB Driver installieren**

Folgen Sie den unten stehenden Schritten, um den Yamaha Steinberg USB Driver zu installieren.

#### **HINWEIS**

- Es ist Ihnen nur gestattet, diese Software entsprechend den Bedingungen der während der Installation angezeigten Lizenzvereinbarung "License Agreement" zu benutzen.
- Zukünftige Aktualisierungen von Anwendungs- und Systemsoftware sowie jede Änderung der technischen Daten und Funktionen werden auf der folgenden Website bekannt gegeben. http://www.steinberg.de/

### **Windows**

- **1. Trennen Sie sämtliche USB-Geräte mit Ausnahme Ihrer Maus und Tastatur vom Computer.**
- **2. Starten Sie den Computer und melden Sie sich unter dem Administrator-Konto an.**

Beenden Sie alle laufenden Anwendungen und schließen Sie alle geöffneten Fenster.

- **3. Legen Sie die mitgelieferte CD-ROM "TOOLS for UR12" in das CD-ROM-Laufwerk ein.**
- **4. Öffnen Sie die CD-ROM und doppelklicken Sie dann auf [setup.exe].**
- **5. Folgen Sie den Anweisungen auf dem Bildschirm, um die Software zu installieren.**

#### **6. Nach abgeschlossener Installation klicken Sie auf [Finish] (Fertigstellen).**

Wenn ein Fenster erscheint, das Sie auffordert, den Computer neu zu starten, folgen den Bildschirmanweisungen und starten Sie den Computer neu.

#### **HINWEIS**

Um die Installation zu prüfen, befolgen Sie diese Schritte:

- 1. Schließen Sie das Gerät über das beiliegende USB-Kabel direkt an den Computer an. Achten Sie darauf, dass der Anschluss nicht über einen USB-Hub erfolgt.
- 2. Öffnen Sie wie folgt das Fenster [Geräte-Manager]. [Systemsteuerung] → ([Hardware und Sound]) → [Gerätemanager]
- 3. Klicken Sie auf das Zeichen [+] oder [>] neben "Audio-, Video- und Gamecontroller".
- 4. Vergewissern Sie sich, dass der Name des Geräts aufgeführt ist.

Die Installation von Yamaha Steinberg USB Driver ist jetzt abgeschlossen.

### **Mac**

- **1. Trennen Sie sämtliche USB-Geräte mit Ausnahme Ihrer Maus und Tastatur vom Computer.**
- **2. Starten Sie den Computer und melden Sie sich unter dem Administrator-Konto an.**

Beenden Sie alle laufenden Anwendungen und schließen Sie alle geöffneten Fenster.

- **3. Legen Sie die mitgelieferte CD-ROM "TOOLS for UR12" in das CD-ROM-Laufwerk ein.**
- **4. Öffnen Sie die CD-ROM, und doppelklicken Sie dann auf [Yamaha Steinberg USB Driver V\*\*\*.pkg].**

\*\*\* steht für die Versionsnummer.

**5. Folgen Sie den Anweisungen auf dem Bildschirm, um die Software zu installieren.**

#### **6. Klicken Sie nach Abschluss der Installation auf [Restart] (Neustart), um den Computer neu zu starten.**

#### **HINWEIS**

Um die Installation zu prüfen, befolgen Sie diese Schritte:

- 1. Schließen Sie das Gerät mit einem USB-Kabel direkt am Computer an. Achten Sie darauf, dass der Anschluss nicht über einen USB-Hub erfolgt.
- 2. Öffnen Sie wie folgt das Fenster "Audio-MIDI-Setup". [Programme] → [Dienstprogramme] → [Audio-MIDI-Setup]
- 3. Vergewissern Sie sich, dass der Name des Geräts in der linken Spalte aufgeführt ist.

Die Installation von Yamaha Steinberg USB Driver ist jetzt abgeschlossen.

### <span id="page-7-0"></span>**2. Herunterladen von Cubase AI (DAW)**

Wir bieten Cubase AI als kostenlosen Download von unserer Website an, speziell für Kunden, die den UR12 erworben haben. Um die Software herunterladen zu können, müssen Sie zuerst ein MySteinberg-Konto auf der Website von Steinberg anlegen. Für neueste Informationen besuchen Sie die unten angegebene Steinberg-Website. http://www.steinberg.de/getcubaseai/

#### **HINWEIS**

Zum Herunterladen von Cubase AI ist ein gültiger "Download Access Code" erforderlich. Dieser befindet sich auf der beiliegenden CUBASE AI DOWNLOAD INFORMATION (gedruckt).

Die Einstellung ist nun abgeschlossen. Genaue Anweisungen und Informationen zu den Funktionen des Produkts finden Sie im Benutzerhandbuch auf der CD-ROM der TOOLS for UR12.

# <span id="page-8-0"></span>**Anhang**

### <span id="page-8-1"></span>**Yamaha Steinberg USB Driver deinstallieren**

### **Windows**

- **1. Trennen Sie sämtliche USB-Geräte mit Ausnahme Ihrer Maus und Tastatur vom Computer.**
- **2. Starten Sie den Computer, und melden Sie sich beim Administrator-Account an.**

Beenden Sie alle laufenden Anwendungen und schließen Sie alle geöffneten Fenster.

# **3. Öffnen Sie das Fenster für den Deinstallationsvorgang wie folgt.**

Wählen Sie [Einstellungen] → [Programm deinstallieren], um das Fenster [Programm deinstallieren oder ändern] aufzurufen.

- **4. Wählen Sie [Yamaha Steinberg USB Driver] aus der Liste aus.**
- **5. Klicken Sie auf [Deinstallieren] / [Deinstallieren/Ändern].**

Wenn das Fenster [Benutzerkontensteuerung] erscheint, klicken Sie auf [Fortfahren] oder [Ja].

**6. Folgen Sie den Bildschirmanweisungen, um die Software zu entfernen.**

Die Deinstallation von Yamaha Steinberg USB Driver ist jetzt abgeschlossen.

#### **Mac**

- **1. Trennen Sie sämtliche USB-Geräte mit Ausnahme Ihrer Maus und Tastatur vom Computer.**
- **2. Starten Sie den Computer und melden Sie sich unter dem Administrator-Konto an.**

Beenden Sie alle laufenden Anwendungen und schließen Sie alle geöffneten Fenster.

- **3. Legen Sie die mitgelieferte CD-ROM "TOOLS for UR12" in das CD-ROM-Laufwerk ein.**
- **4. Öffnen Sie die CD-ROM, und doppelklicken Sie dann auf [Uninstall Yamaha Steinberg USB Driver].**
- **5. Klicken Sie, wenn das Fenster "Welcome to the Yamaha Steinberg USB Driver uninstaller." (Willkommen beim Deinstallationsprogramm für Yamaha Steinberg USB Driver.) erscheint, auf [Run] (Ausführen).**

Folgen Sie danach den Bildschirmanweisungen, um die Software zu deinstallieren.

- **6. Klicken Sie, wenn das Fenster "Uninstallation completed" (Uninstallation abgeschlossen) erscheint, auf [Restart] (Neustart).**
- **7. Wenn eine Meldung erscheint, in der Sie aufgefordert werden, Ihren Computer neu zu starten, klicken Sie auf [Restart] (Neustart).**

Die Deinstallation von Yamaha Steinberg USB Driver ist jetzt abgeschlossen.

### <span id="page-9-0"></span>**Technische Daten**

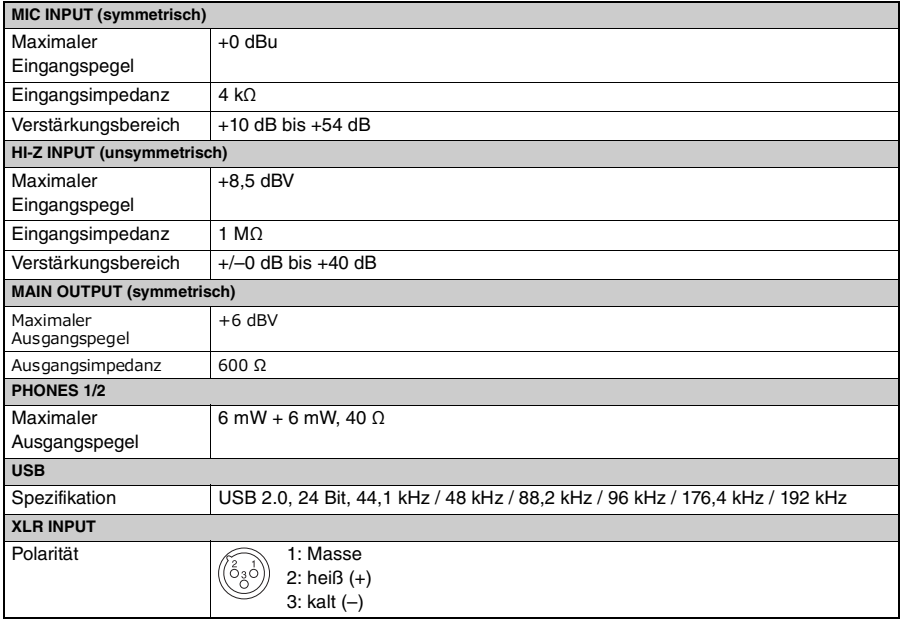

**Deutsch**

### <span id="page-10-0"></span>**Allgemeine Technische Daten**

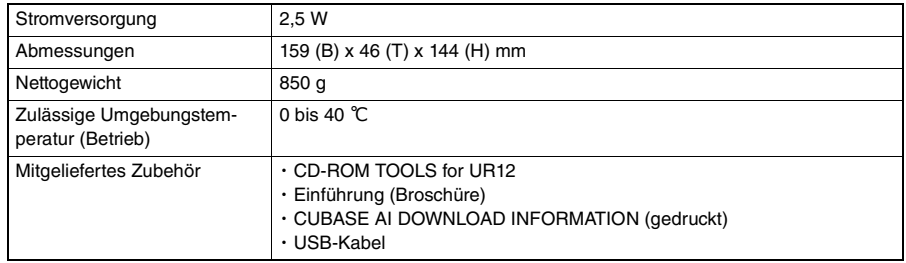

Der Inhalt dieses Benutzerhandbuchs gilt für die neuesten Technischen Daten zum Zeitpunkt der Drucklegung. Da Steinberg/Yamaha fortwährend Produktverbesserungen vornimmt, gilt diese Anleitung unter Umständen nicht für Ihr spezifisches Produkt. Um die neueste Version des Handbuchs zu erhalten, rufen Sie die Website von Steinberg auf und laden Sie dann die Datei mit dem Benutzerhandbuch herunter. Da die Technischen Daten, das Gerät selbst oder gesondert erhältliches Zubehör nicht in jedem Land gleich sind, setzen Sie sich im Zweifel bitte mit Ihrem Steinberg-/Yamaha-Händler in Verbindung.

雅马哈乐器音响(中国)投资有限公司 客户服务热线:4000517700 公司网址:http://www.yamaha.com.cn

厂名 : 雅马哈电子(苏州)有限公司 厂址 : 江苏省苏州市苏州新区鹿山路 18 号

> Steinberg Web Site http://www.steinberg.net/

C.S.G., PA Development Division © 2014 Yamaha Corporation

Published 10/2014 发行 MWHD\*.\*- 01A0

Printed in China ZK45100

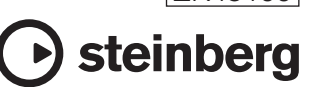